# DS Homebrew Kit

www.dsgamemaker.com/kit

#### Using the cart for the First time

Remove the R4i Platinum from its clasp case. You may wish too attach the included strap to the case at this point. The memory card already includes the R4i Platinum firmware and some games from the DS Game Maker website.

Remove the memory card from its packaging (it's the small one you need, not the adapter), and slide it into the R4i Platinum like shown right.

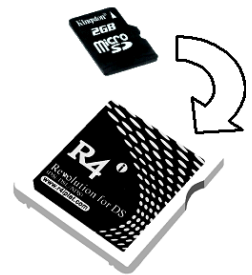

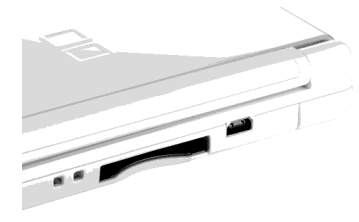

You can now insert the R4i Platinum into your Nintendo DS and power on the console. If you are using a DS Lite, the cart menu will boot immediately. DSi users must touch the game cart icon in the DSi menu, which will be labeled as "Danny Phantom". You will see "Loading…" appear for 1-2 seconds and then you will be presented with 3 options.

The first is labeled "Games", from here you can launch the homebrew games on the memory card. The second is labeled "Multimedia". This button launches "Moonshell", a media player for the DS that will play music and videos from the memory card. The final option lets you boot the GBA slot, and it isn't really used much. So go ahead and choose "Games" (the first icon).

You are presented with a list of games that are currently on the memory card. Use the D-Pad to move the selection up and down in the list. A box on the bottom screen shows which game is selected. To play the selected game press the "A" button or touch its icon with the stylus.

### Tips and Tricks

When selecting a game to play, try using the Left and Right buttons of the D-Pad. They let you skip multiple games at once, so it's quicker to reach the bottom.

On the DS Lite, touch the "Sunshine" icon in the top left corner of the bottom screen to cycle screen brightness. A lower brightness level will result in longer battery life.

## Loading your own Games

Insert the memory card into the blue USB card reader included with the R4i Platinum. Connect the reader to a free USB port on your computer.

If an "Autoplay" dialog does not appear, you can bring up the list of files on the memory card by going to (My) Computer and selecting the appropriate drive.

You will see a list of files with the "NDS" extension. You will see the games from the games page on the website. You can delete these if you like. You can put any NDS file you find on homebrew websites or the DS Game Maker forum onto the memory card by copying the file to it or dragging it into the window.

To load your own games from DS Game Maker:

- 1. Click the second "Compile icon", accessible also by the shortcut F6, labeled "Create .nds File and Save"
- 2. After DS Game Maker has finished compiling your game you are presented with a dialog whereby you can select a folder into which you can save the game
- 3. From the drop down box at the top of the window or the list on the left underneath 'Computer', select the drive that is the memory card
- 4. Save the game here.

You can now launch this file via the R4i Platinum menu (as discussed overleaf).

Using the DS Homebrew Kit is really this simple. Should you experience any problems here is our email address:

### kit@dsgamemaker.com